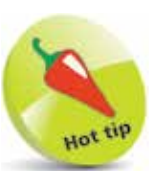

Notice the use of the **.** period (full stop) operator to describe properties or methods of an object using "dot notation".

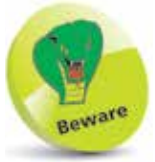

There is also a **document.write( )**  method that replaces the entire header and body of the web page, but its use is generally considered bad practice.

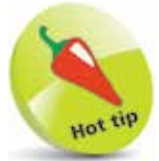

The console provides helpful messages if an error occurs in your code – so is great for debugging the code.

## **Console Output**

JavaScript can display output by dynamically writing content into an HTML element. For example, with this code:

## **document.getElementById( 'message' ).innerText = 'Hello World!'**

The element is identified by the value assigned to its **id** attribute and the **innerText** property specifies text to be written there.

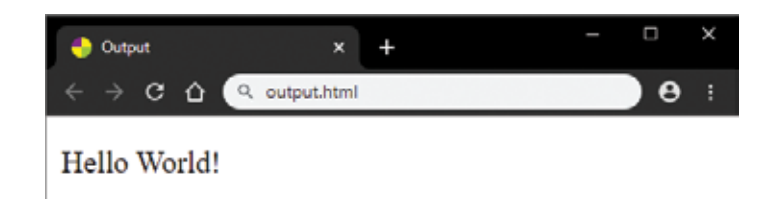

Additionally, JavaScript can display output by writing content into a pop-up dialog box, like this:

## **window.alert( 'Hello World!' )**

This calls the **alert( )** method of the **window** object to display the content specified within the ( ) parentheses in a dialog box.

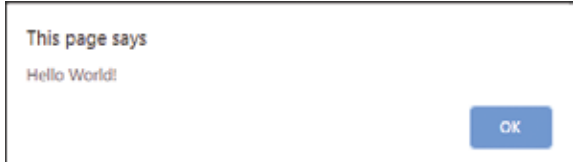

When developing in JavaScript, and learning the language, it is initially better to display output in the browser's JavaScript console, like this:

## **console.log( 'Hello World!' )**

This calls the **log( )** method of the **console** object to display the content specified within the ( ) parentheses in a console window. All leading browsers have a JavaScript console within their Developers Tools feature – typically accessed by pressing the F12 keyboard key. As the Google Chrome web browser is statistically the most popular browser at the time of writing it is used throughout this book to demonstrate JavaScript, and initially its console window is used to display output.

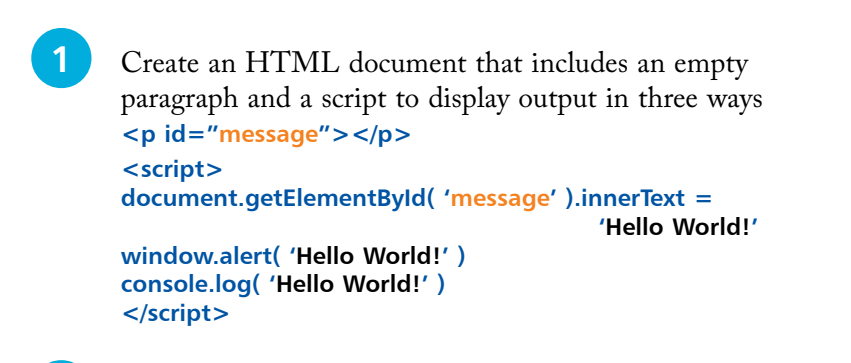

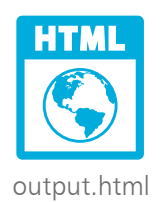

**2** Save the HTML document then open it in your browser to see the output written in the paragraph and displayed in a dialog box – as illustrated opposite

- **3** Next, hit the **F12** key, or use your browser's menu to open its Developers Tools feature
- **4** Now, select the **Console** tab to see the output written into the console window

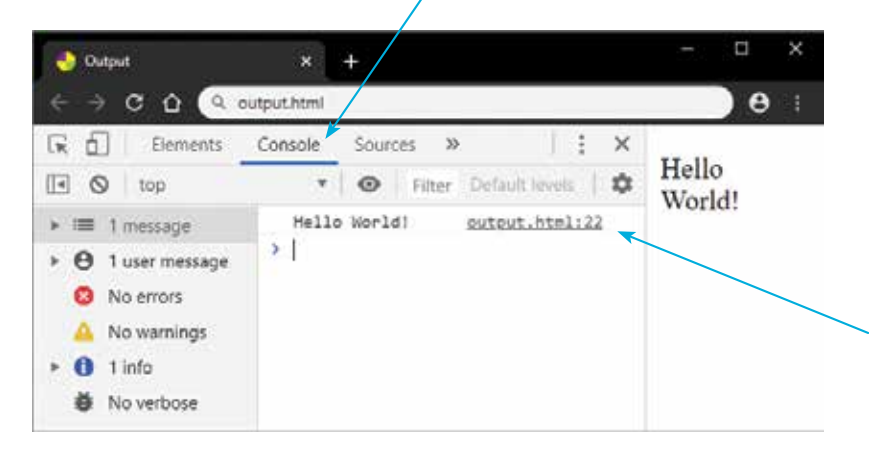

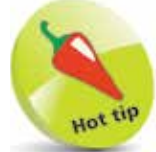

See that the console displays the output plus the name of the HTML document and the line number upon which the JavaScript code appears that created the output.

**5** Click the **Show/Hide** button to hide or show the sidebar, click the **Customize** button to choose how the console window docks in the browser window, then click the **Clear** button to clear all content from the console

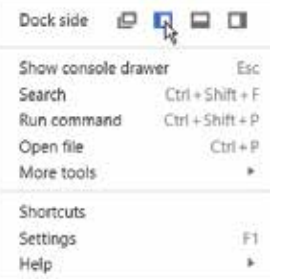